This is the front page of your Student Portal. To find your credit points, you should go to the Education tab (see below)…

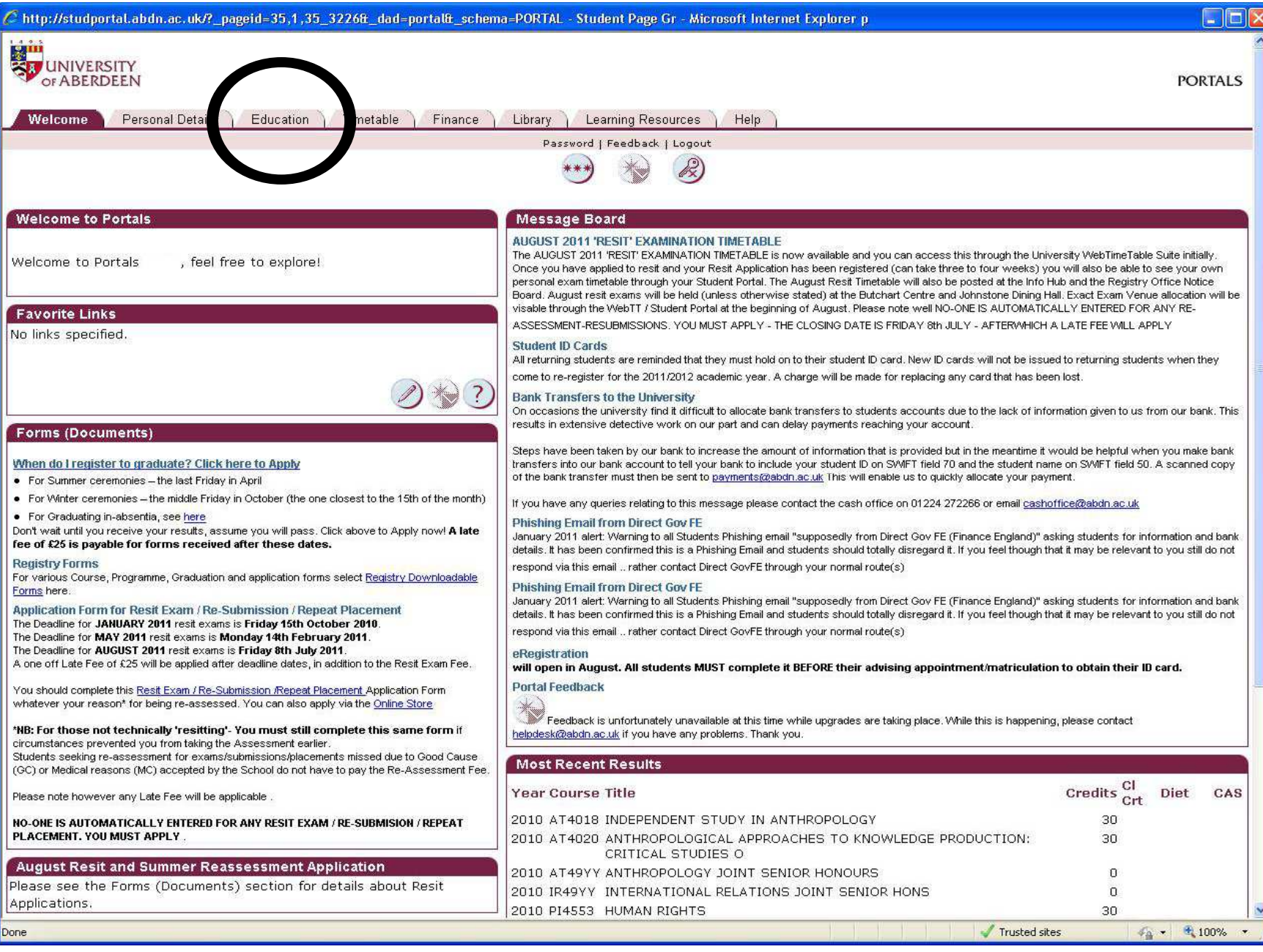

On the Education tab, you can see your credit points in two ways. You can either click on 'Click here for further Details on Academic Record', or you can click on 'Press Here' under the Record Card heading, where a Student Record Card will be printed to PDF for you.

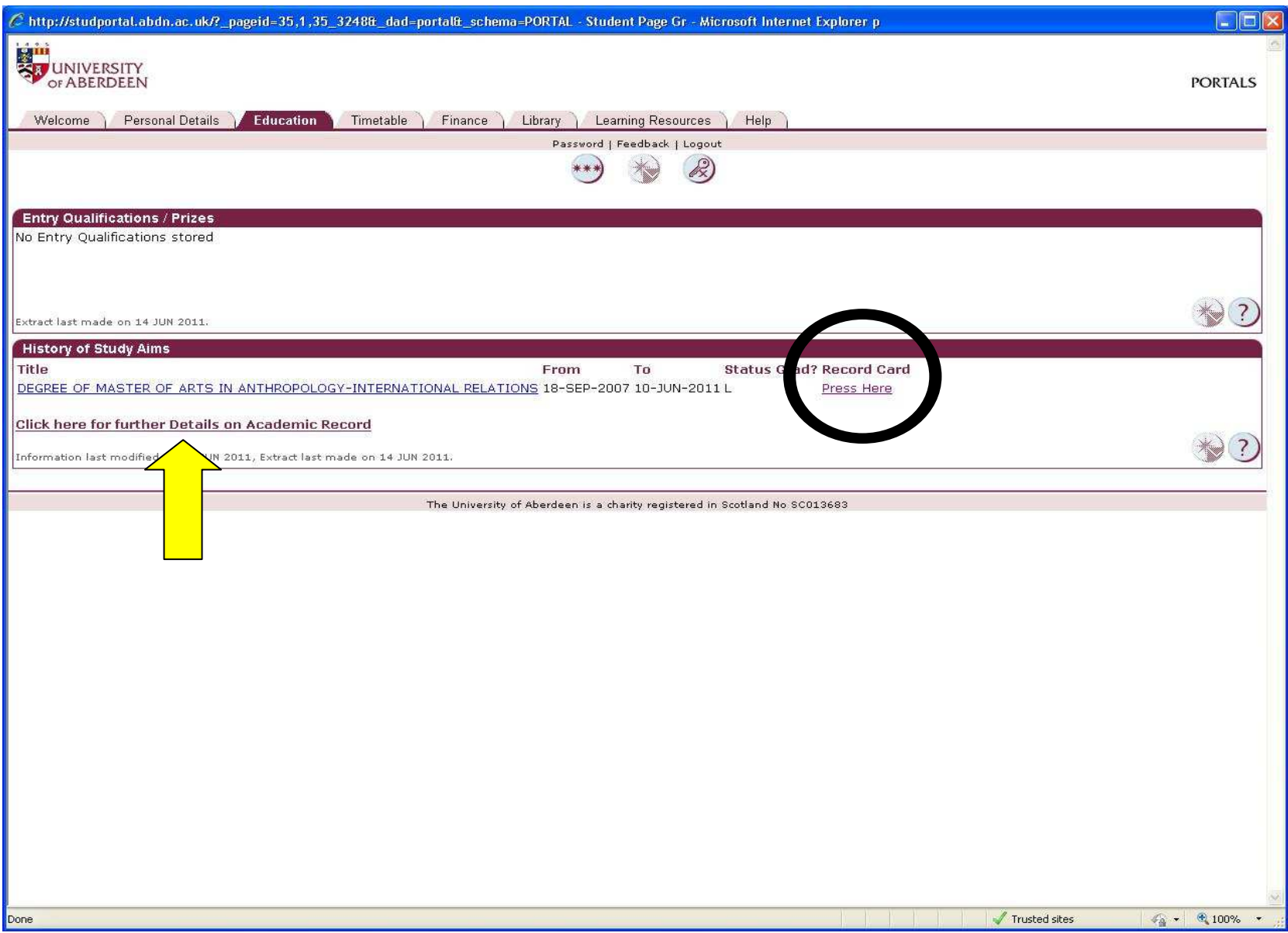

Should you choose 'Click here for further Details on Academic Record', you will be taken to the page below, where your earned credits and any transferredcredits can be found on the right hand side, as below.

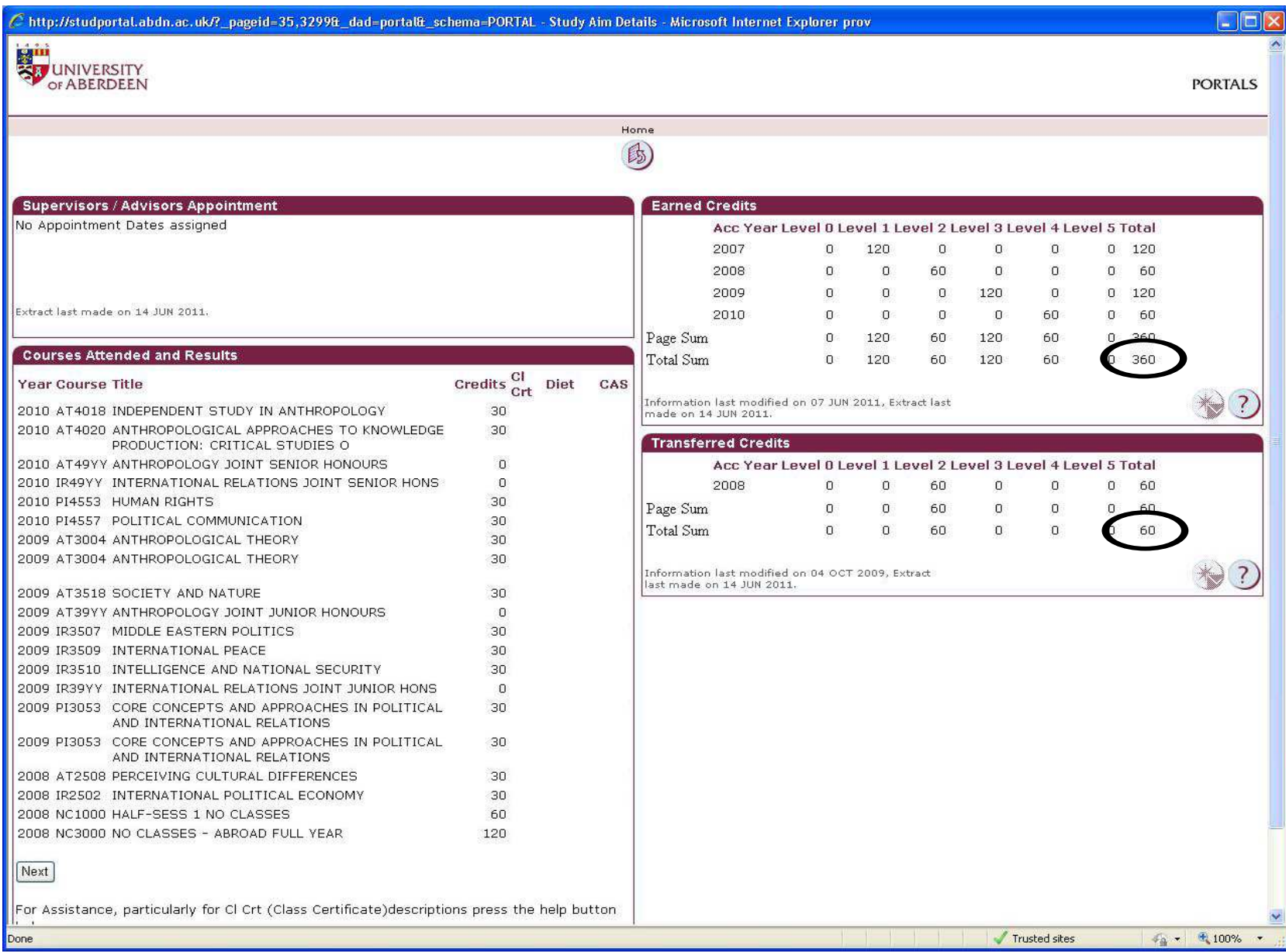

Should you choose 'Press Here' under the Record Card heading, a Record Card, such as the following, will be printed for you. You can find your credit point total as per the indications below.

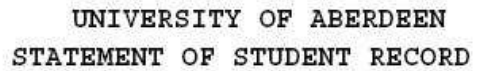

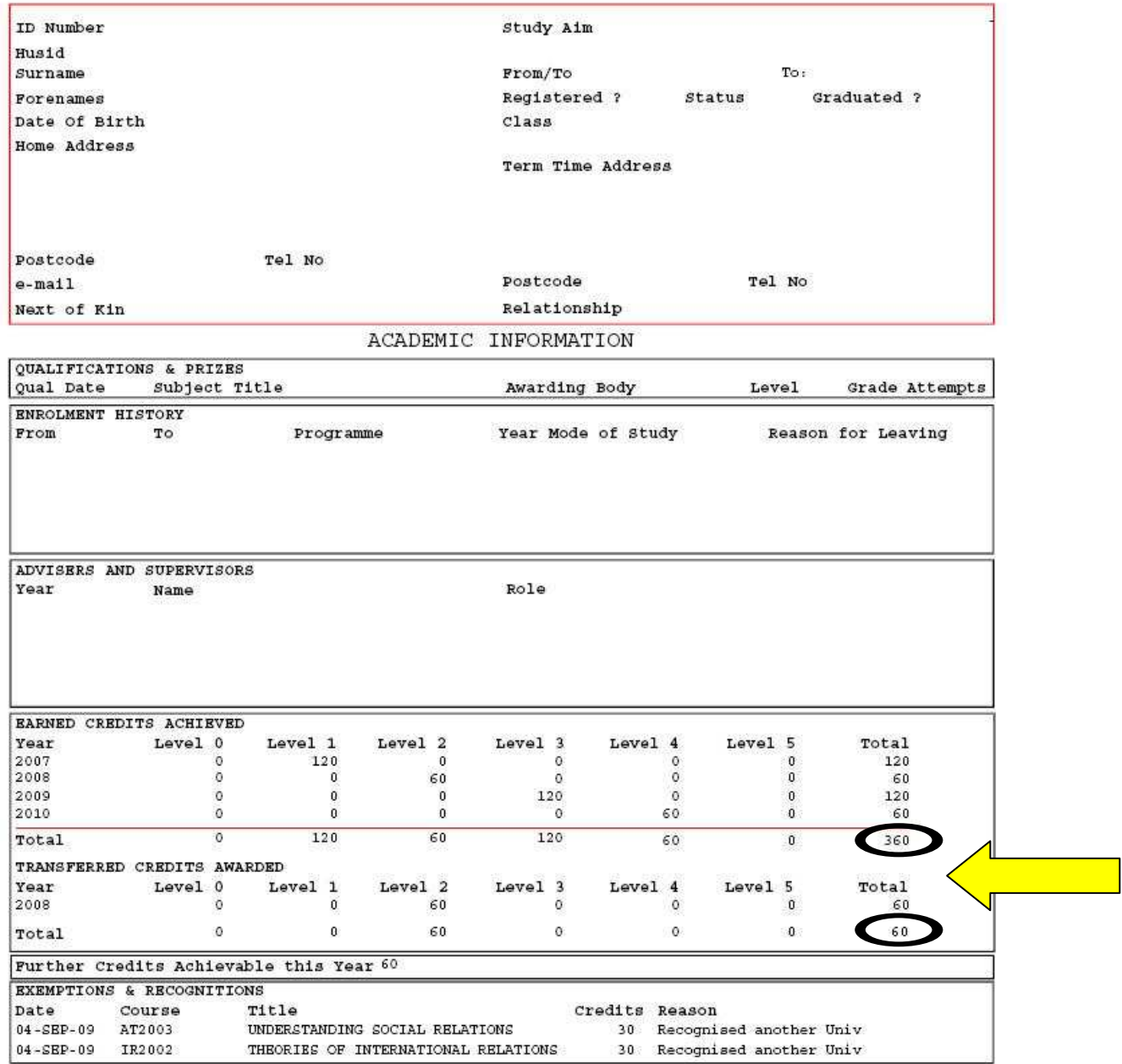